# **Gestionar l'accés a fitxers restringits**

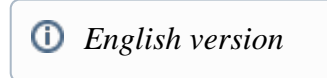

Procediment per quan un usuari té permisos per gestionar l'accés a fitxers restringits (o a fitxer amb embargament).

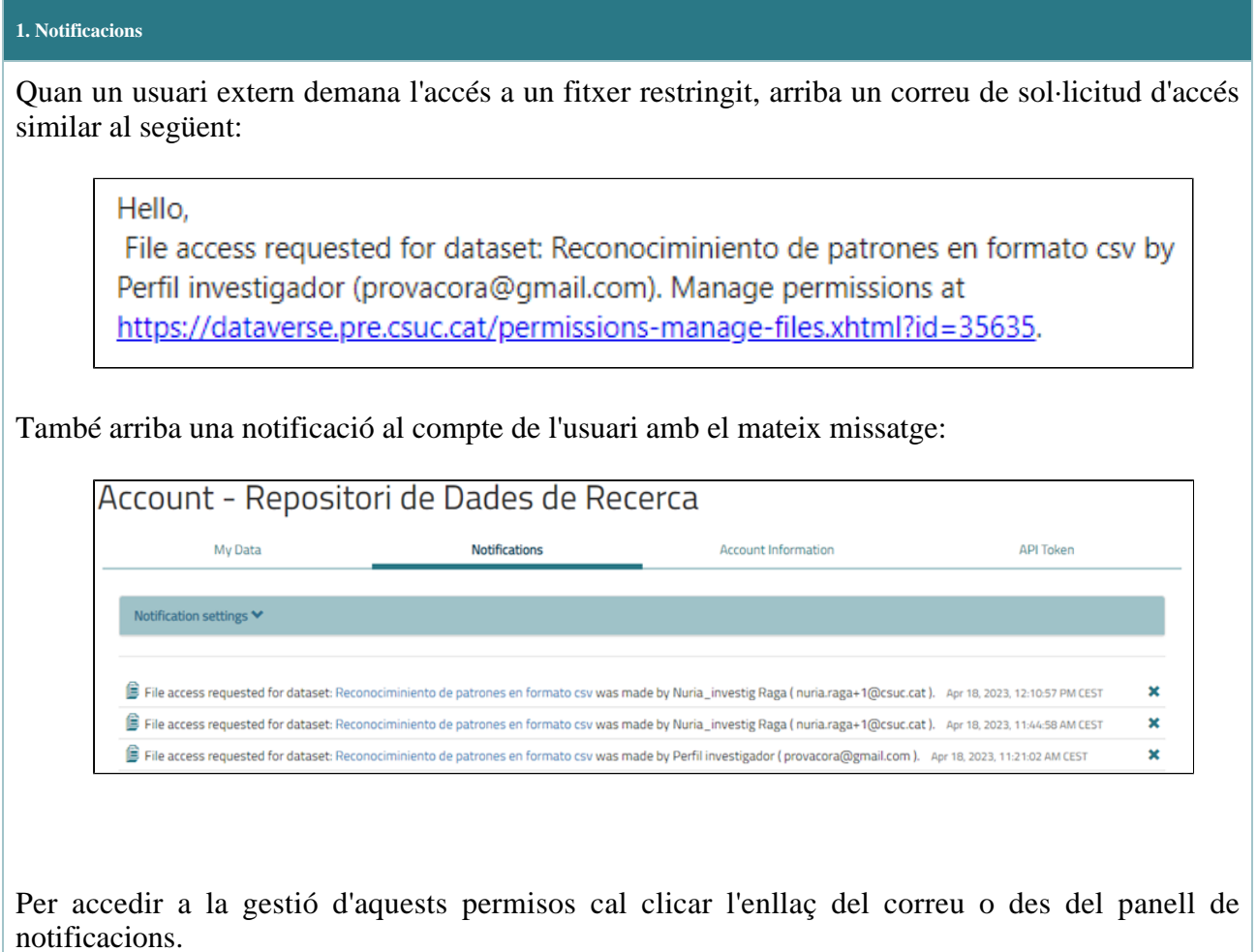

### **2. Gestionar l'accés a través de la pàgina del dataset**

Des de la pàgina del dataset, es pot gestionar aquest accés al fitxers:

## 2.1. Anar al menú *Edit Dataset > Permissions > File*

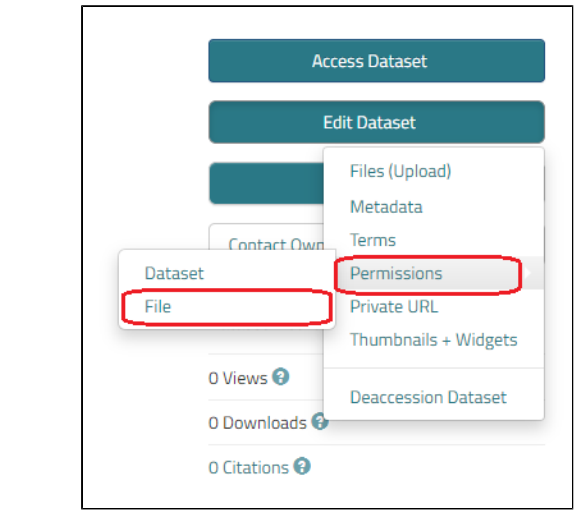

## 2.2. S'obre una finestra que porta a *Users/Groups* i *Restricted Files*

#### **3. Usuaris que han demanat accés**

A l'apartat d'*Users/Groups* es pot veure la llista d'usuaris que han demanat accés als fitxers restringits i qui hi té accés. Per donar accés cal:

3.1. Clicar a *Grant*, si es vol donar accés

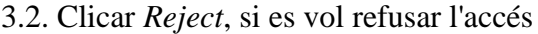

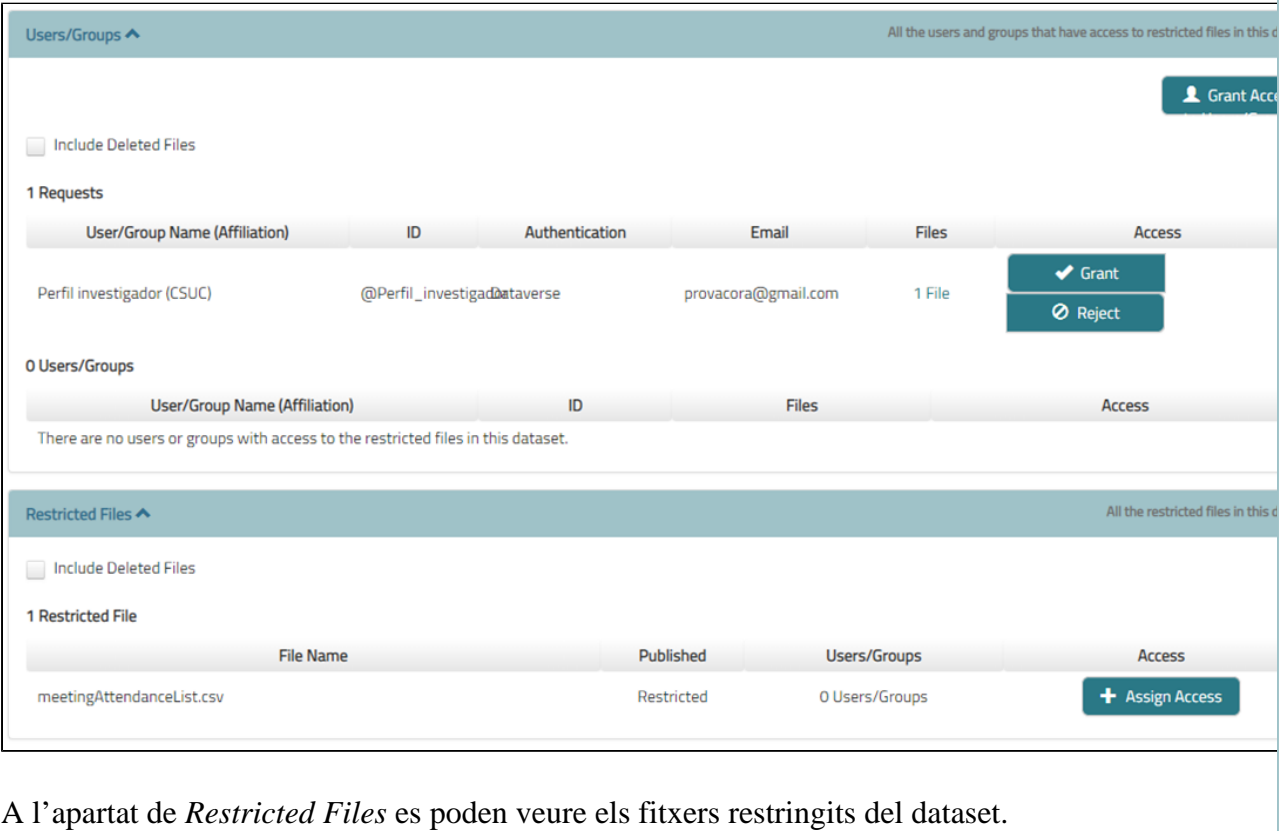